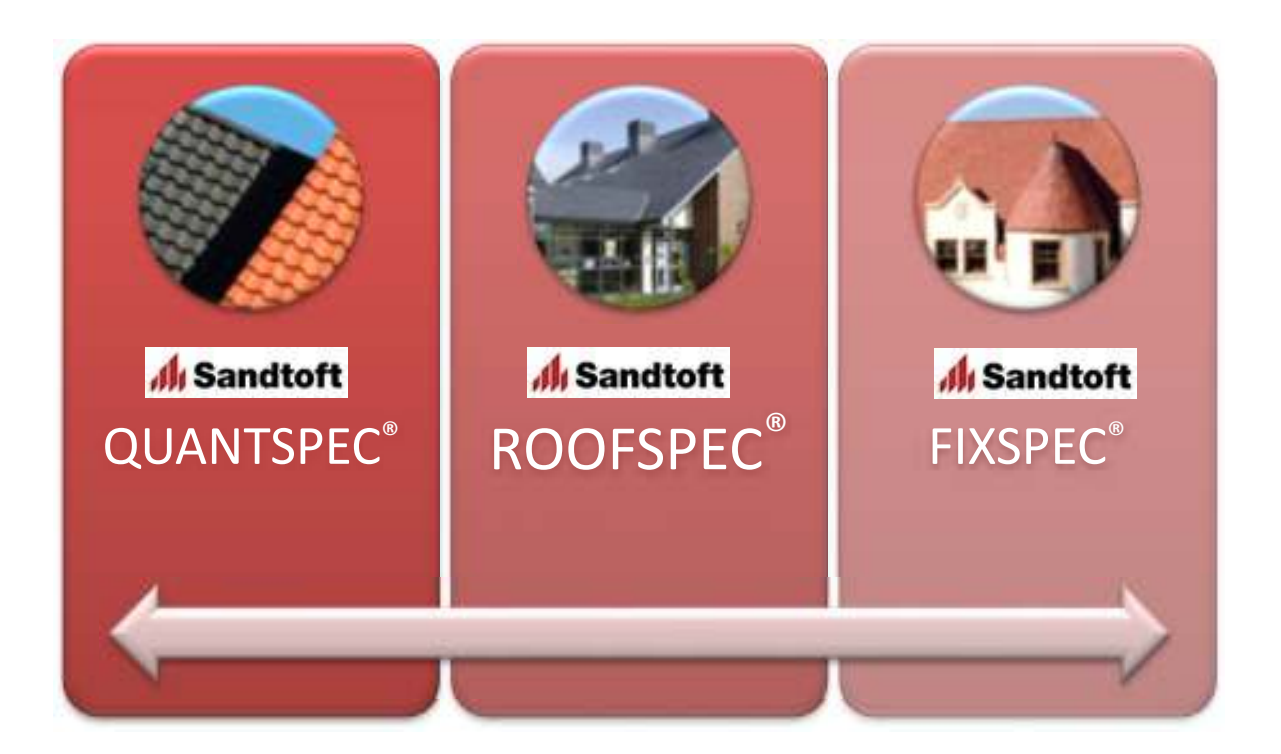

# **Public User Edition**

Version 2.01, July 2017

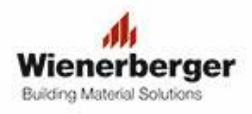

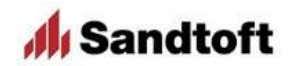

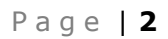

Sandtoft QUANTSPEC<sup>®</sup>, ROOFSPEC<sup>®</sup> & FIXSPEC<sup>®</sup> User Guide

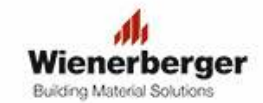

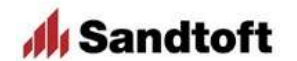

# **Contents**

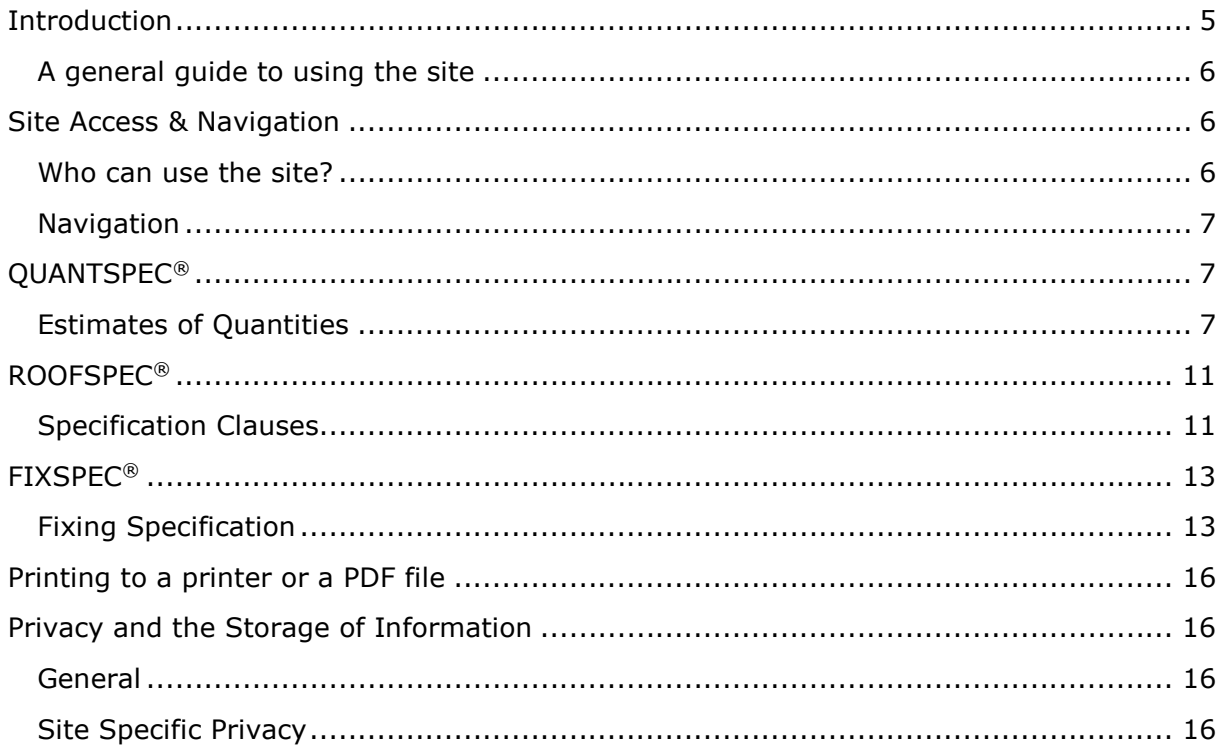

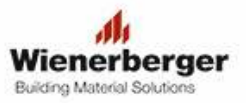

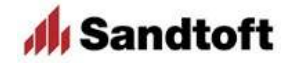

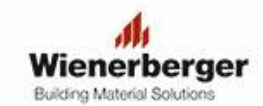

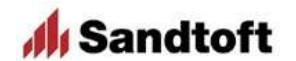

Sandtoft QUANTSPEC<sup>®</sup>, ROOFSPEC<sup>®</sup> & FIXSPEC<sup>®</sup> User Guide

# **Introduction**

This User Guide is designed to help guide you through the Sandtoft **ROOFSPEC®**, **QUANTSPEC**® and **FIXSPEC®** websites – www.roofspec.co.uk

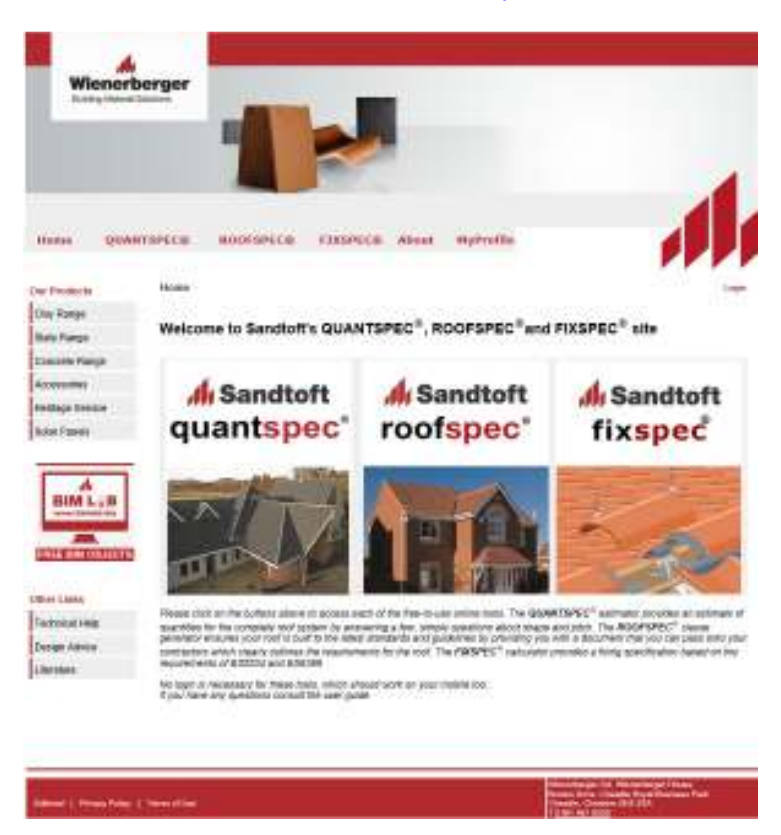

The site comprises three separate but related tools designed to help users and specifiers of Sandtoft roofing products. A brief introduction to each is given below. In the following chapters further background, and the limitations on use, are given along with a step-bystep instructions and screen images.

Sandtoft **QUANTSPEC**® enables the user to enter details of the roof, its dimensions and the chosen tile type to generate an estimate of quantities for the main tiles and principal fittings required for that roof. For registered merchant users Quantspec also includes pricing information and estimated total cost for the products selected.

Sandtoft **ROOFSPEC®** complements the existing service provided by the Sandtoft Technical team by enabling the user to create a set of specification clauses tailored to the chosen roof type and the features of that roof. Nominated registered users are also able to generate a **ROOFSPEC®** Guarantee, which warrants that the roof design covered by the **ROOFSPEC®** specification, provided that the roof is constructed in full accordance with the specification and with current British or European standards. A full set of Terms & Conditions is available on the web site.

Sandtoft **FIXSPEC®** adds a further service which calculates the wind forces acting on a roof using the methods of BS5534:2014 and BS6399-2 to provide a bespoke fixing specification for a Sandtoft roof. It does so by using the location of the site (the postcode) to determine the design wind speed and then calculates the wind force and fixing resistance using the formulae of BS5534.

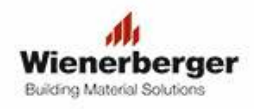

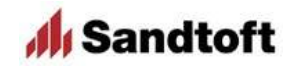

#### **A general guide to using the site**

The site is designed to cover most situations but for complex roofs or severely exposed sites it is recommended that you seek the advice of Sandtoft's Technical Department.

As you move between the sections of the site, your user information and project details are remembered where possible as a convenience to you [see Privacy section]. Also, as far as possible, the site automatically checks that the input data make sense and are in the correct format; for example, checking that the recommended pitch & headlap combinations are not violated. However, these automatic checks cannot detect every error. For instance, if the building plan dimensions entered do not physically make sense, the site may not be able to pick that up. Therefore, it is always your responsibility to ensure that you have entered the correct information and asked for the correct clauses, estimates or fixings.

If you are a registered user with a login, your user details can be stored in the "My Profile" area and are automatically applied to the relevant step in each section of the site. Non-registered users must type their information in the first time they encounter the user details step. In either case, if you manually edit that information during a session, the edited data will be remembered until you either leave the site or click the <Reset> button in any step.

A Merchant category user also has access to pricing information and so can produce costed estimates in Quantspec. They may also define three default discount levels, that can be edited during the run, for Main Tiles, Fittings and Accessories.

# **Site Access & Navigation**

#### **Who can use the site?**

The site can be used by anyone to generate specification clauses, estimates of quantities and fixing specifications. For general users no login is required but some advanced functionality is not available.

Some users, where authorised by Sandtoft, are able to login to the site to generate a 10 year or 15-year **ROOFSPEC®** Guarantee for any specification clauses that they produce. These registered users can also store their name and address information in a "Profile" that is then used to automatically populate the User Information fields on the site.

A further category of authorised user ("Merchant") are also able to generate price estimates within **QUANTSPEC**®. For other users, the price columns are left blank to facilitate you entering your own information after consulting a current Wienerberger Price List or in conjunction with a merchant.

If you are not logged in to the site and try to access a part of the site that requires you to be logged in you will be redirected to a login page. If you have an authorised login name and password you can enter it there and continue. If you do not have a user name and password click the link shown, or the back button, to continue from where you were.

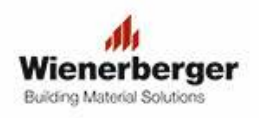

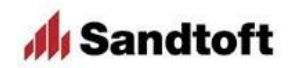

## **Navigation**

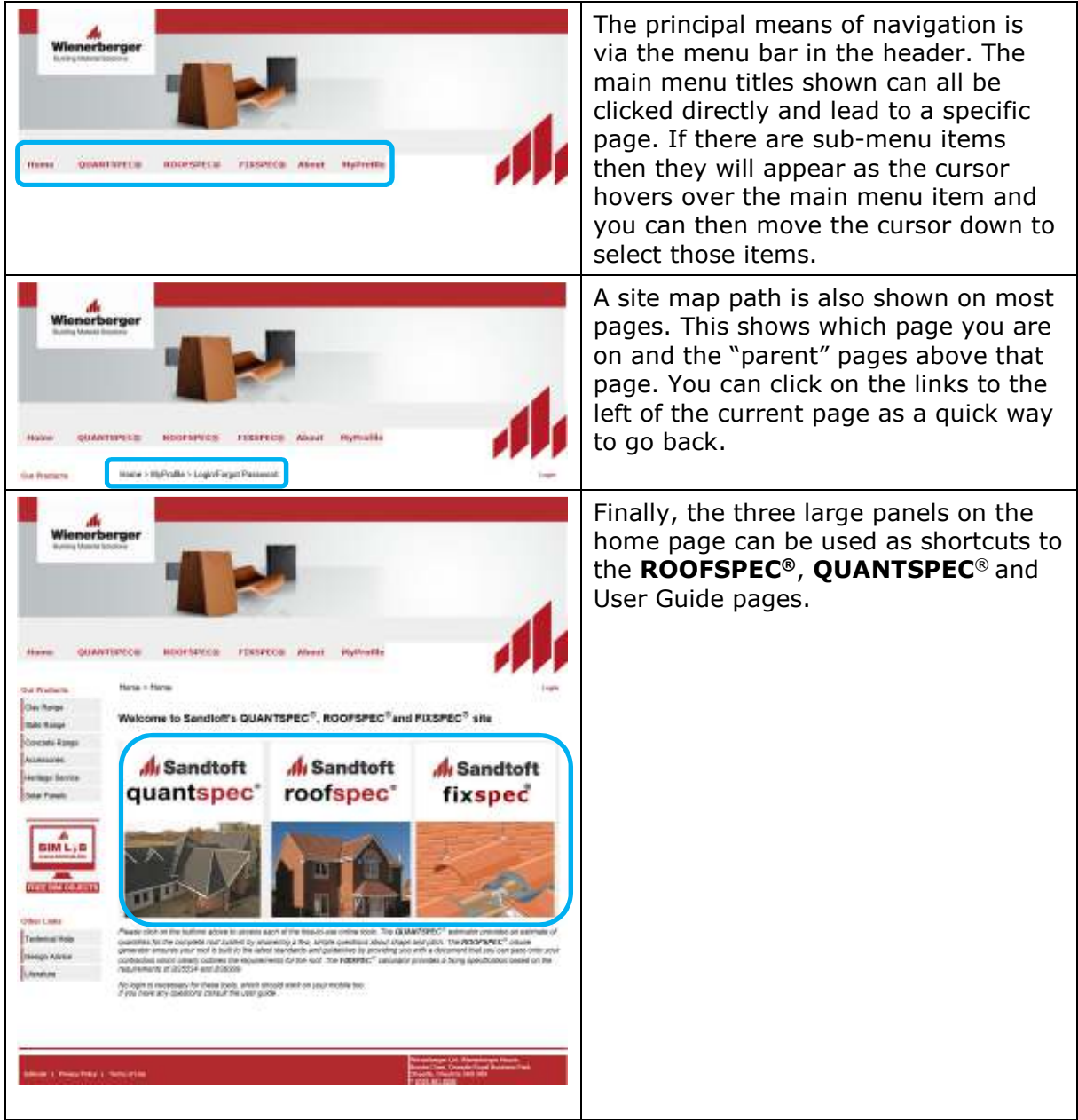

# **QUANTSPEC®**

## **Estimates of Quantities**

**QUANTSPEC**® will generate a bespoke estimate of quantities for you to use with your design for a roofing contractor or builder. Authorised "Merchant" users can also generate price estimates. Completing the information required is straightforward and is collected by a step-by-step process. Each step is described below.

Notes: *Quantities are estimated using the default headlap specified in Sandtoft literature for the selected roof pitch. For BritSlate, it is also based on an assumption of moderate exposure to driving rain.* 

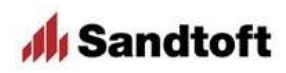

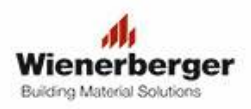

#### Sandtoft **QUANTSPEC**®, **ROOFSPEC**® & **FIXSPEC®** User Guide

 *A selection of 19 standard roof types/shapes is provided for you to generate an estimate of quantities. The 20th option is a "user-defined" option where you may enter roof dimensions manually. If your roof does not conform to the stated assumptions in any way, please seek assistance from the Sandtoft Technical Team on 0844 9395 999 and they will be pleased to assist.*

*This schedule of materials and, where relevant, prices is based on the information you have entered. If you have scaled dimensions from architectural drawings this schedule should only be used as a guide due to inaccuracies inherent in scaling and final quantities should be determined on site before ordering.*

*Sandtoft will not be responsible for any claims, liability, damages or costs in relation to any errors in the schedule arising as a direct or indirect result of inaccurate information provided by you. Surplus tiles and fittings cannot be accepted back at works.*

*In order to comply with British Standards, a detailed site-specific fixing specification calculation should be carried out. Wienerberger Sandtoft will*  be pleased to supply a fixing specification on receipt of additional relevant *information as set out in our Fixing Spec request form (available on our main website or from Sandtoft Technical Support).*

*Please note that it is your responsibility to ensure that the required tiles or slates, fittings and accessories are appropriate for the particular roof and its location.* 

*This schedule of materials and, where relevant, prices is calculated in accordance with the technical data detailed on our website and in our literature, copies of which are available on request from Sandtoft Technical Support.*

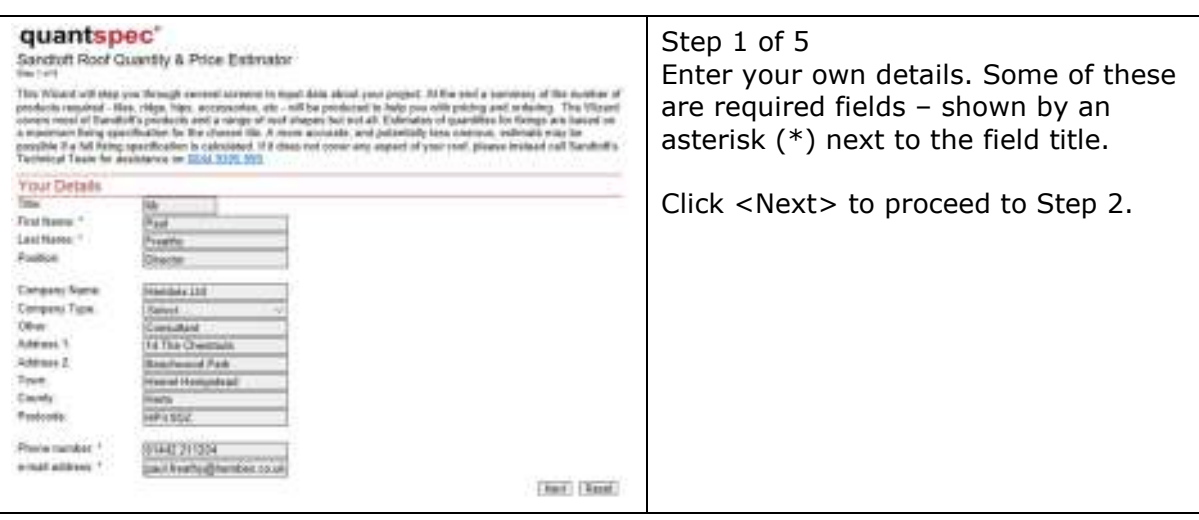

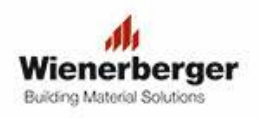

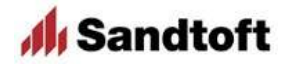

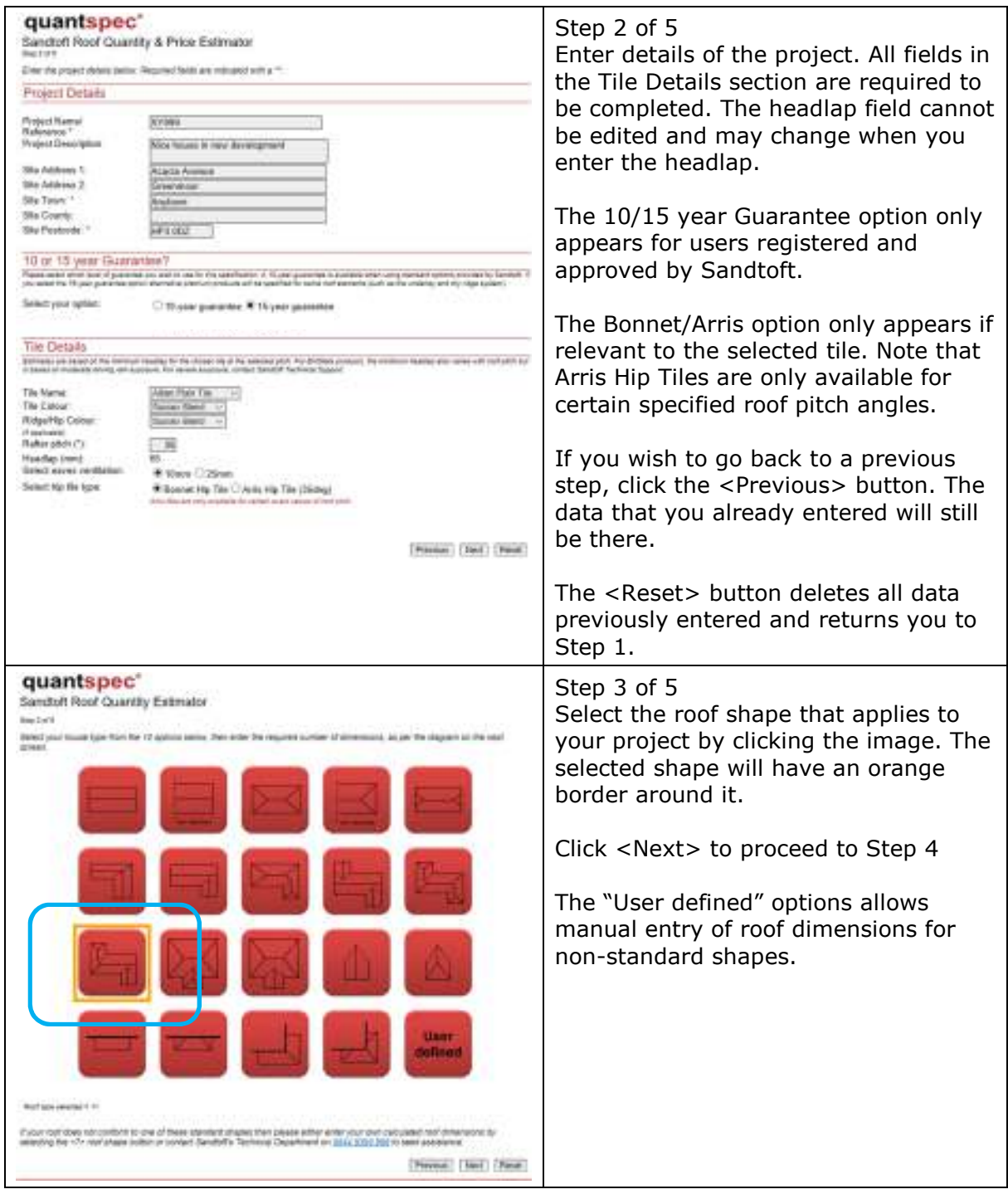

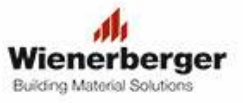

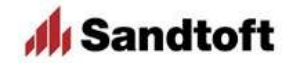

#### Sandtoft **QUANTSPEC**®, **ROOFSPEC**® & **FIXSPEC®** User Guide

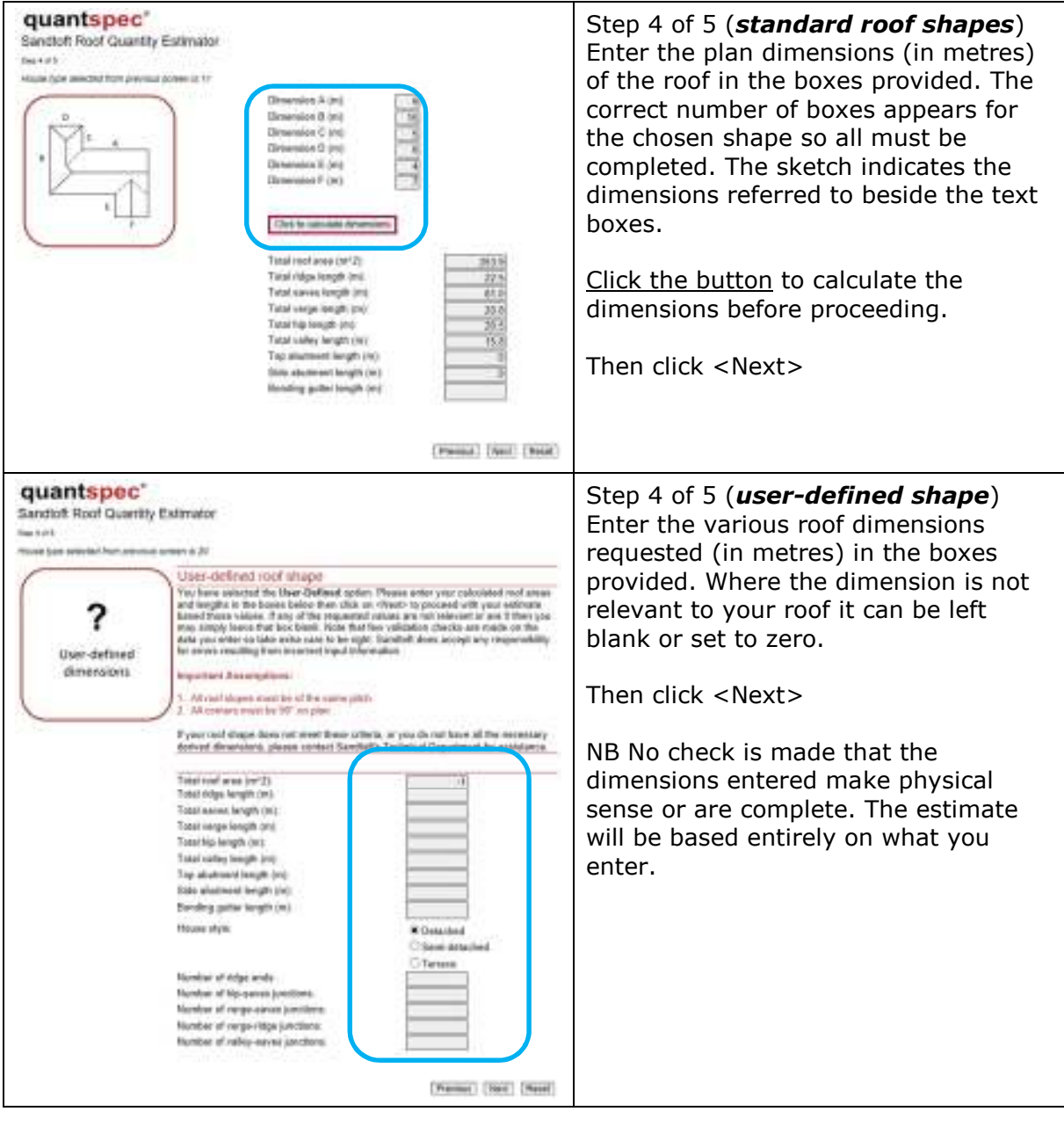

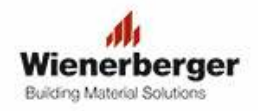

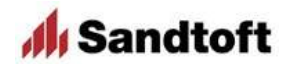

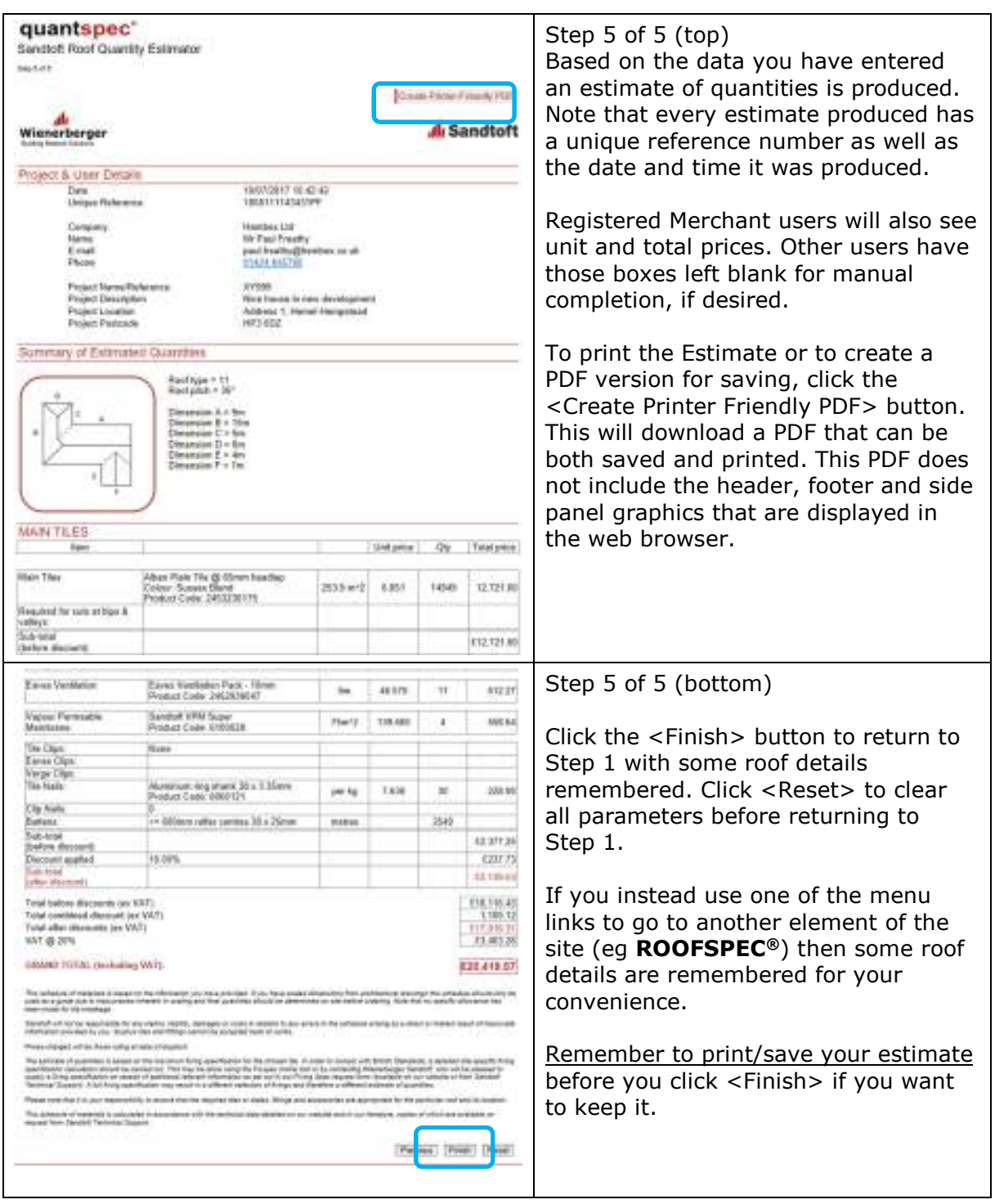

## **ROOFSPEC®**

#### **Specification Clauses**

**ROOFSPEC®** will generate bespoke specification clauses for you to use with your design for a roofing contractor or builder. Completing the information required is straightforward and is collected by a step-by-step process. Each step is described below.

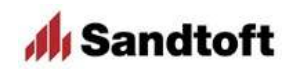

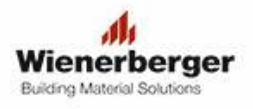

*Notes: The site will produce clauses that are relevant to your choices. For example, if a low roof pitch is specified the appropriate clauses for low pitch are used rather than the standard clauses.* 

> *The user is responsible for ensuring that the chosen combination of pitch, tile type and accessories is appropriate for the building design and specified location. It will produce the specification clauses for the choices you make.*

*Please refer to Sandtoft literature for all technical data, including recommendations on minimum roof pitches and maximum rafter length.* 

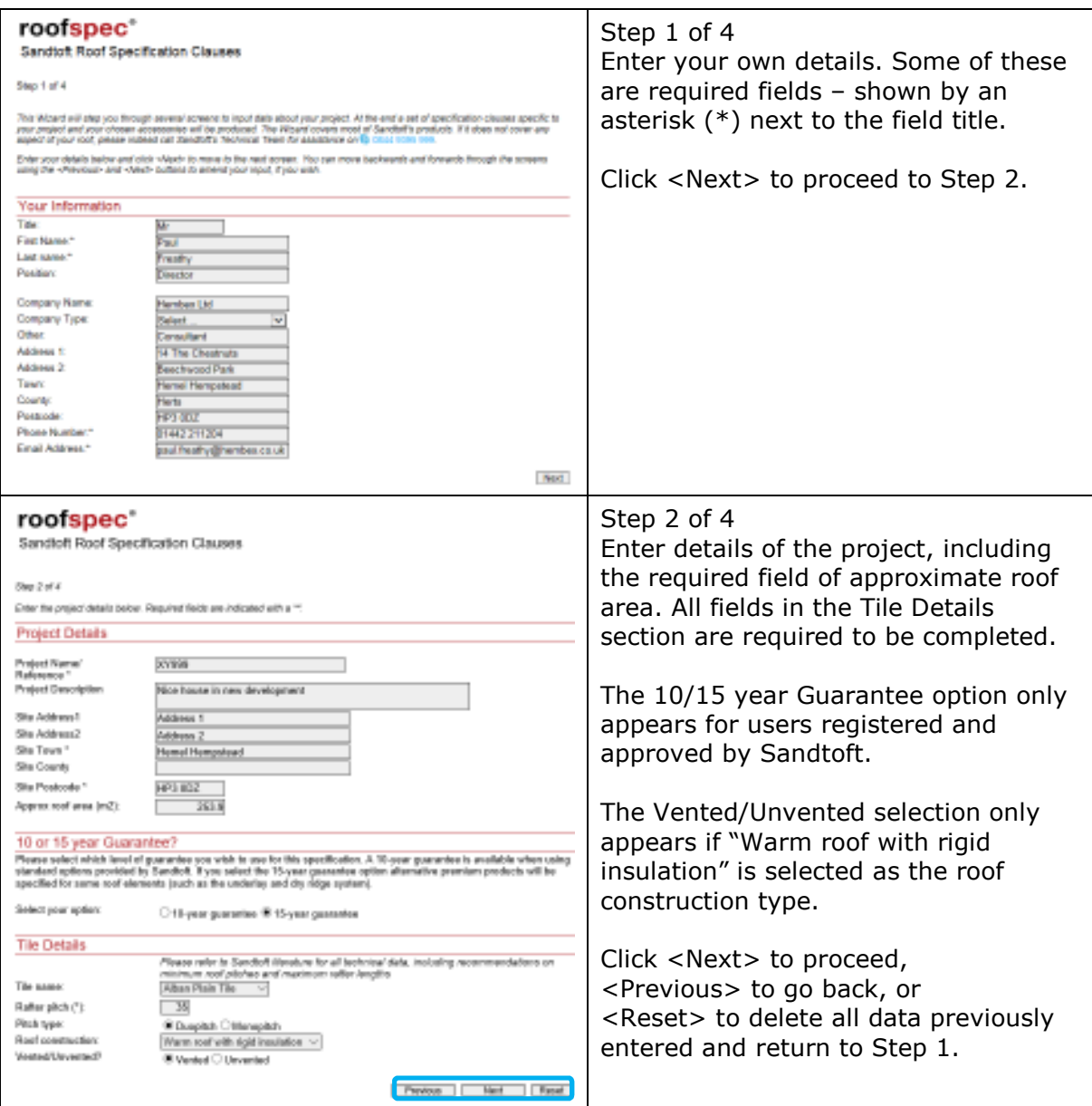

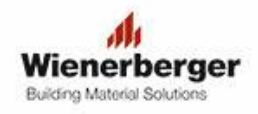

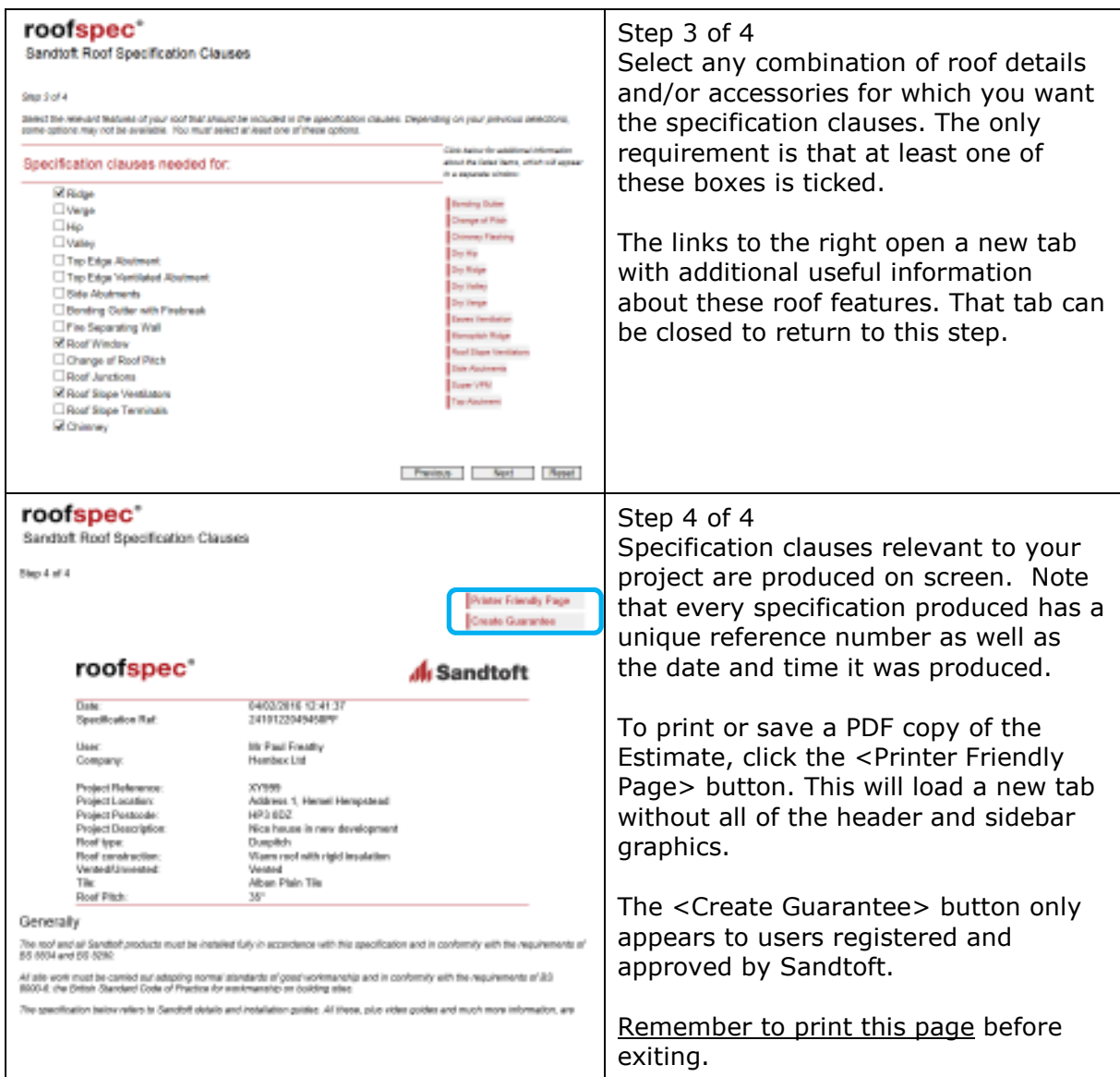

## **FIXSPEC®**

## **Fixing Specification**

**FIXSPEC®** will generate a recommended fixing specification for the chosen site, building size and tile details entered by the user. The specification is based on the design wind speeds specified in BS EN 1991-1-4 and formulae in the slating & tiling code bespoke BS5534:2014.

Notes: *The location of the site is determined by entering the postcode, which is a required field. From the postcode the grid reference is obtained from an open source database provided by the Met Office. If the site does not yet have a postcode, find one for an adjacent building and use that.* 

> *The location is used to calculate a design wind speed. The calculation of wind speed uses the methods of the BREVe3® software, which is in common use for this purpose.*

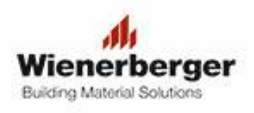

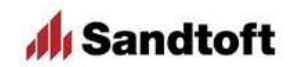

 *The basic, overall plan dimensions of the building are required as is the ridge height, tile type and pitch. Other questions are asked to ensure that the method of FIXSPEC is appropriate. For complex roof shapes this simple specifier is not appropriate and you should contact Sandtoft's Technical department for further guidance.* 

 *It is the user's responsibility to ensure that all information is correct and appropriate for the site and building in question. All details that might affect the wind speed at the site must be considered and entered where necessary. If in any doubt, the user should contact Sandtoft Technical Department for guidance.* 

 *The resulting specification is only valid for the location, building and product details shown in the recommended fixing specification.* 

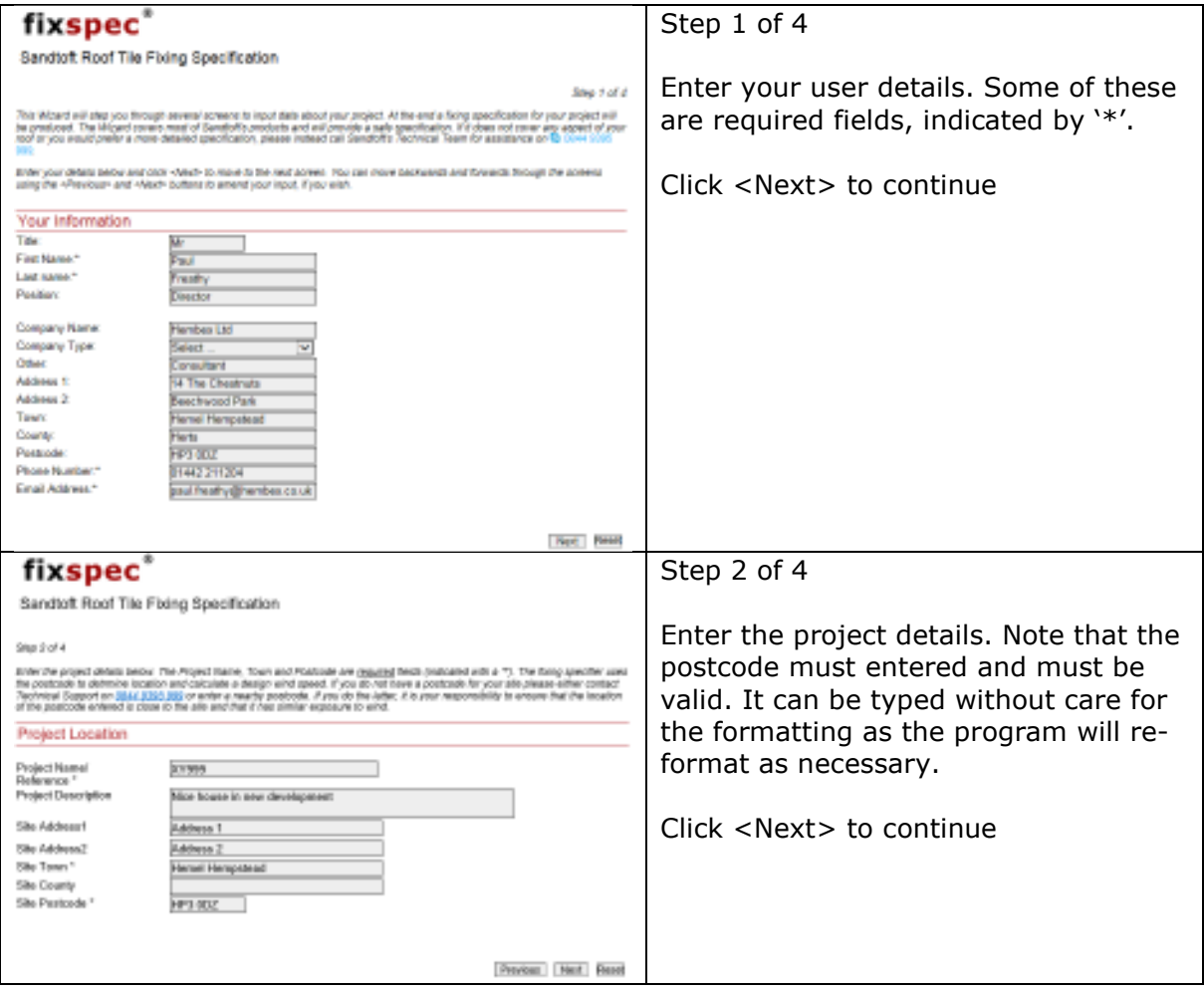

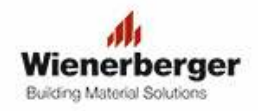

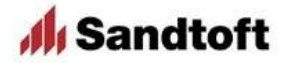

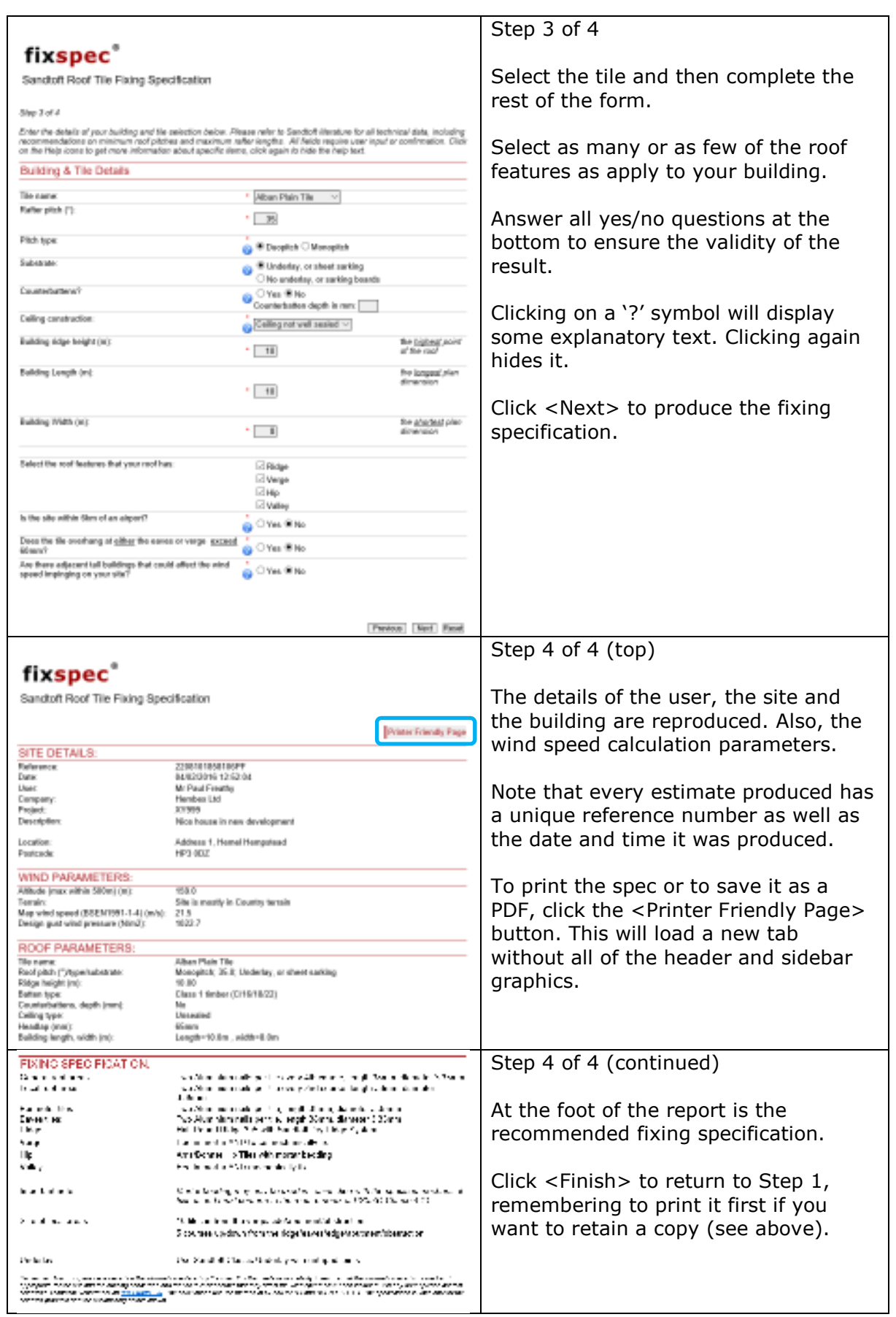

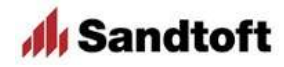

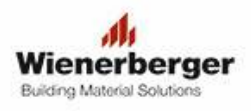

## **Printing to a printer or a PDF file**

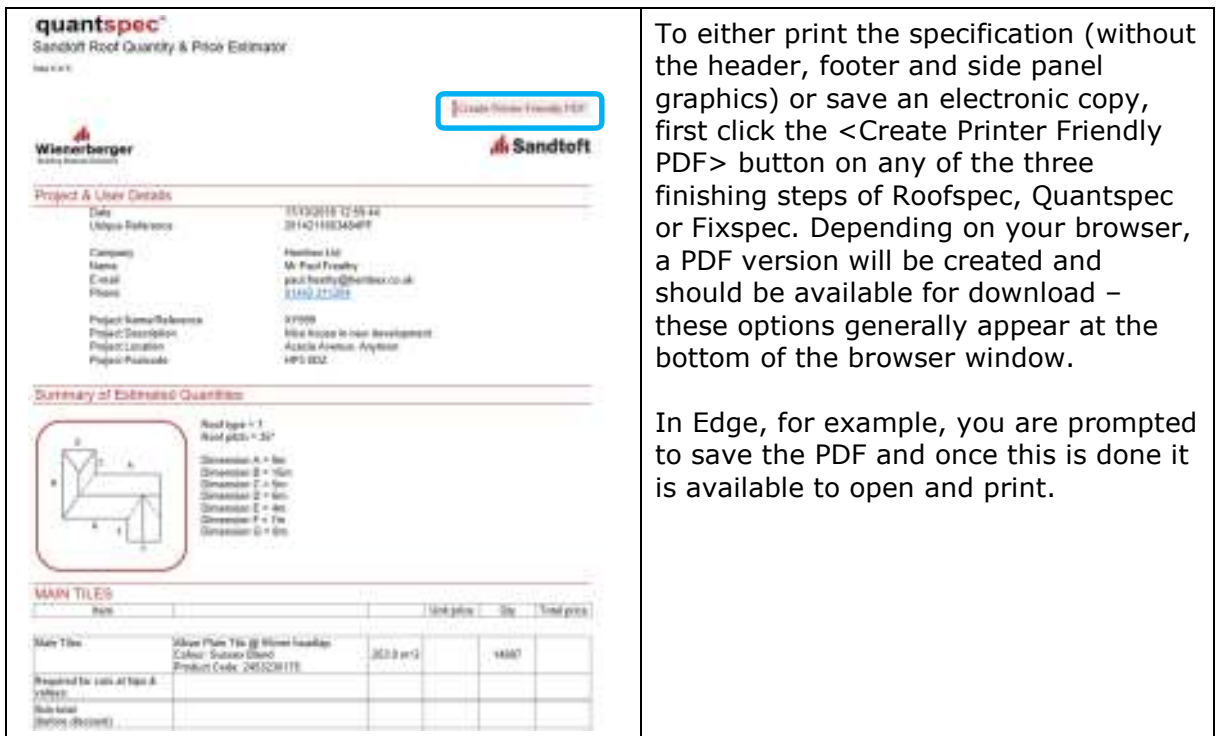

# **Privacy and the Storage of Information**

#### **General**

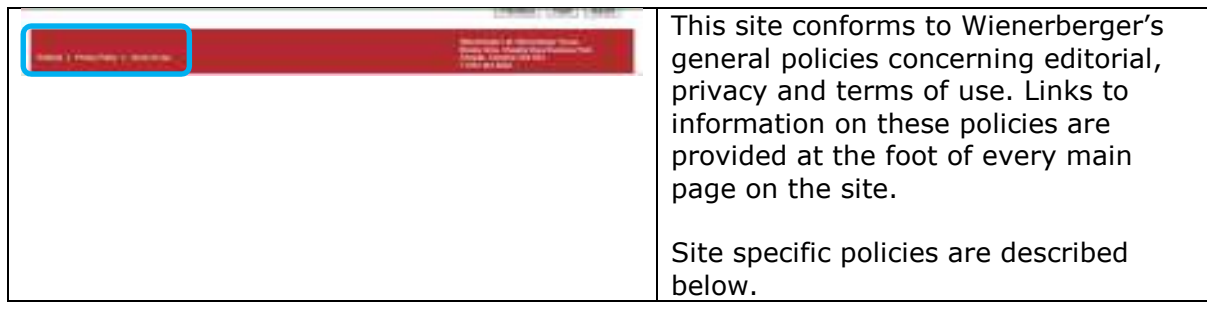

#### **Site Specific Privacy**

This site does use cookies and session variables to store certain information during your use of the site and make it available to later stages of the specification. This information is not directly available to Sandtoft or Wienerberger personnel but will appear on specifications, guarantees and estimates produced, which they do have access to.

If you are a registered user with a login you have the convenience of being able to store your contact information so that you do not need to type it in every time you use the site. That information is used only for that purpose.

When you complete a specification or estimate using www.roofspec.co.uk a copy of the information it contains will be automatically stored in an archive and it will be identifiable

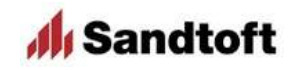

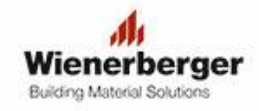

via the unique reference that is assigned to all specifications/estimates. This archive will be accessible to Sandtoft and Wienerberger personnel only and may be used either in the event of any dispute or claim that the specification was in error. It may also be used by Sandtoft personnel for the purposes of marketing follow-up. Sandtoft may also receive an e-mail with brief details, which serves as a secondary back-up of the information provided.

In the event that you have any question or dispute about any specification or estimate you must contact Sandtoft's Technical team on 0844 9395 999 and must quote the unique reference code.

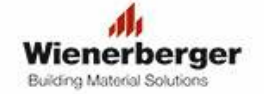

Al Sandtoft